## **1.0 Summary**

Findings and observations:

This sample is essentially a launcher for an encrypted payload. This overall malware package establishes C2 via IRC and allows for a robust level of control on infected machines. This malware also indicates that it can be used for typical botnet operations (e.g., scanning for new victims, exploiting targets, etc.)

## Recommendations:

When this sample was run as a regular (unprivileged) user, it appeared unable to fully execute however it still did appear to establish C2. Keeping regular users in appropriate (non-admin) levels of access appears to impede this sample's operations. Specifically, running as a regular user should prevent the sample from achieving persistence which would result in the sample being removed from the host upon reboot.

C2, for the time being, is located at her.d0kbilo.com (currently resolving to 37.59.118.41) on port 4466. Restricting access to this domain, IP address and port would impede or eliminate the C2 function.

## Conclusion:

A skillfully executed bot client that uses multiple anti-analysis techniques to hamper the analyst.

## **1.1 Identification**

File Name: fcc038bc5b7297dffa9a78424c71674f (assigned by honeypot) / malexe001.exe File Type: Windows executable Malware name(s): BEAR Current detection:42/53 Malware type: Bot client / launcher Size: 74,752 bytes Packer: None Encryption/encoding: Rijndael / AES (possibly 256-bit), base64 Origin: Dionaea honeypot running in New York City (also obtained about a week later in a German honeypot) Compile time: 04JUN2016 11:23:46Z

Hashes: MD5:fcc038bc5b7297dffa9a78424c71674f SHA1:ba71062e5266b3e70e3e15b2d963ec7d5e375933 SHA256:f6fb4bde73ca1fff1fc90cff03f5c8255467b8b3d7f54330f39ecc3fa48f0e51 ssdeep: 1536:W/sLo8xocXN5U3FjAXScUC30SWEk4JgTqkKk6YqwFYtitK2TZ:WEL9okN5U3FjtQ0SWyJgT5D6wK2

Test environment details: Win 7 Home Premium SP1 running in VirtualBox 5.0.18\_Ubuntu r106667 on Ubuntu 16.04. Hardware is an Acer Aspire 5742 (Intel i3).

#### **1.2 Dependencies**

OS: Windows 4.0 and higher Imports (DLLs): ntdll, kernel32 Exports: None Other: Requires Internet connection in order to access C2 via IRC on port 4466

# **2.0 Characteristics**

#### **2.1 Behavior**

This sample gathers information about the host and then establishes communication with a C2 channel over IRC. The malware then idles in this C2 channel, periodically testing connectivity, while it waits for instructions. There also appears to be functionality for transferring files/data, so it's possible that this sample also exfiltrates data as well. This sample engages in anti-analysis behavior and other design features that complicate analysis.

## **2.2 Infection**

The malware executes upon user action (either running from the command prompt or from Explorer or the equivalent). The malware spawns a child process shortly after. This child process is subject to replacement and this overall process iterates many times.

## **2.3 Persistence**

When running as a regular user, persistence isn't achieved. When running with administrator privileges, the malware executes a series of process replacements (between 4 and 16 were observed) of various executables before finally setting the last one to autorun. Upon reboot, the final two steps are executed (the autorun executes, which causes the final process to be replaced per the final two steps of the previous procedure).

## **2.4 Movement**

Not observed during cursory examination when a machine with a running instance of the sample was connected to a LAN. There was usual intra-LAN traffic observed, but nothing appeared malicious.

#### **2.5 Data Exfiltration**

None explicitly observed, but the C2 available through the IRC channel appears to allow for this to take place. It is possible that there was no hostile operator around to trigger any of these features in the running instance.

## $2.6 C<sup>2</sup>$

C2 appears to be managed from an IRC server at her.d0kbilo.com:4466 in the channel #Balengor. IRC commands are passed in plaintext however communication between the bot and the C2 entity appear encrypted. There is a user associated with this channel on that server, e.TK, which appears to be the user that the malware interfaces with after check-in. This user was also observed when entering the channel from an IRC client.

#### **2.7 Signatures**

This executable drops a randomly named batch file into the same directory where the executable was run. This batch file contains commands to delete the executable and then the batch file afterwards. This file will remain (and its execution will fail) if the user is not running in admin mode.

The malware appears as a process with the same name as the file. The child process is created with the same name, but then random windows processes are created and replaced with the malware payload. When running in admin mode, any one of a number of processes can be replaced such as winamp.exe, algs.exe, logon.exe, winlogon.exe, spoolsvc.exe, spoolsv.exe, lssas.exe, iexplore.exe, and possibly others that were not yet observed. In several runs of this sample, the number of processes created and

replaced by the malware ranged from 4 to 16 different processes. It's assumed that this is both to help hide the running malware process and to interfere with debugging and analysis.

Referring to the above process, the malware will add a registry value to ensure that the final replaced process in the above series is run at startup.

IRC traffic can be observed to her.d0kbilo.com on port 4466. This domain always resolves to 37.59.118.41 at this time.

# **3.0 Raw Notes**

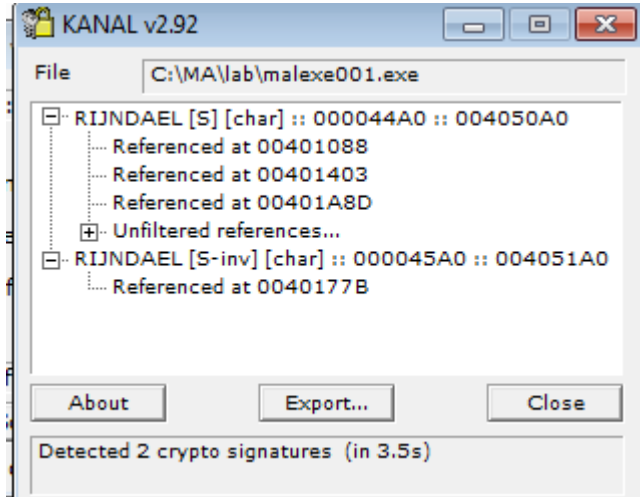

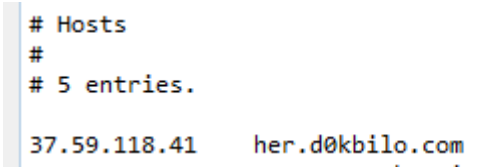

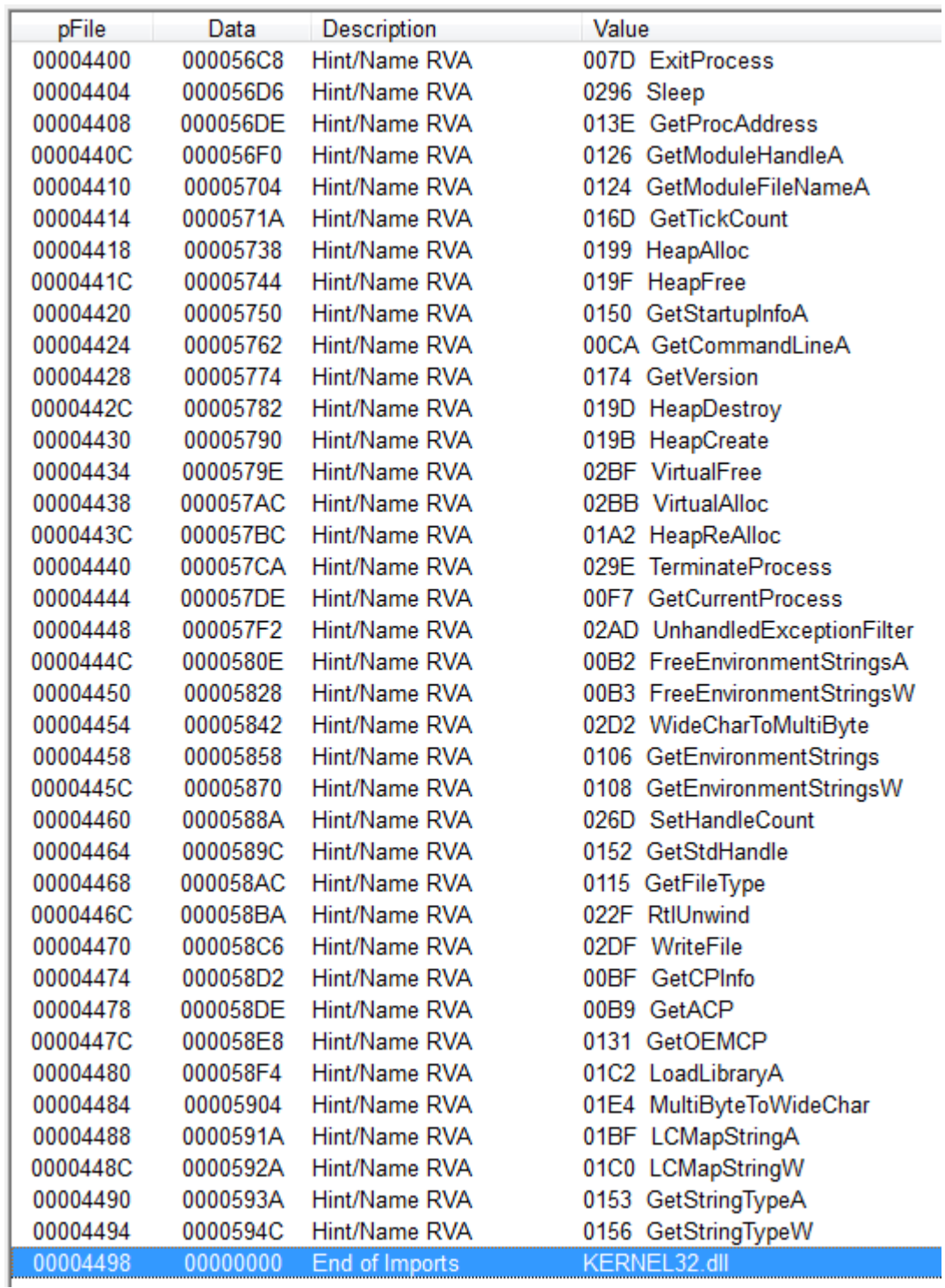

Notable strings found in the initial instance of the malware memory: !This program cannot be run in DOS mode.

BcH Rich |[ .text `.rdata @.data runtime error TLOSS error SING error

```
DOMAIN error
- unable to initialize heap
- not enough space for lowio initialization
- not enough space for stdio initialization
- pure virtual function call
- not enough space for _onexit/atexit table
- unable to open console device
- unexpected heap error
- unexpected multithread lock error
- not enough space for thread data
abnormal program termination
- not enough space for environment
- not enough space for arguments
- floating point not loaded
Microsoft Visual C++ Runtime Library
Runtime Error!
Program: 
<program name unknown>
GetLastActivePopup
GetActiveWindow
MessageBoxA
user32.dll
ExitProcess
Sleep
GetProcAddress
GetModuleHandleA
GetModuleFileNameA
GetTickCount
KERNEL32.dll
HeapAlloc
HeapFree
GetStartupInfoA
GetCommandLineA
GetVersion
HeapDestroy
HeapCreate
VirtualFree
VirtualAlloc
HeapReAlloc
TerminateProcess
GetCurrentProcess
UnhandledExceptionFilter
FreeEnvironmentStringsA
FreeEnvironmentStringsW
WideCharToMultiByte
GetEnvironmentStrings
GetEnvironmentStringsW
SetHandleCount
GetStdHandle
GetFileType
RtlUnwind
WriteFile
GetCPInfo
GetACP
GetOEMCP
LoadLibraryA
MultiByteToWideChar
LCMapStringA
LCMapStringW
GetStringTypeA
GetStringTypeW
!This program cannot be run in DOS mode.
Rich
.text
.rdata
@.data
strlen
ceil
_ftol
_rotl
memcpy
_rotr
memmove
memset
clock
```
memcmp strcmp strcpy atoi free malloc sprintf strcat strncpy ftell fwrite fclose fopen sscanf strstr \_snprintf strncmp realloc exit \_except\_handler3 \_<br>\_beginthreadex vsprintf \_vsnprintf MSVCRT.dll WS2\_32.dll Sleep DeleteFileA SetFileAttributesA CloseHandle TerminateProcess ReadProcessMemory OpenProcess GetModuleFileNameA GetModuleHandleA GetCurrentProcessId ReadFile GetExitCodeProcess PeekNamedPipe CreateProcessA DuplicateHandle GetCurrentProcess CreatePipe SearchPathA WriteFile GetLastError CopyFileA **ExitProcess** GetProcAddress LoadLibraryA GetSystemDirectoryA SetFileTime GetFileTime CreateFileA GetWindowsDirectoryA lstrlenA SetCurrentDirectoryA GetLocaleInfoA WORKGROUPlQPxf2ISQgEV1bGK \browser \..\..\AOHLMXY tVersionExA GetComputerNameA GlobalMemoryStatus GetDiskFreeSpaceExA GetDriveTypeA GetTickCount QueryPerformanceFrequency QueryPerformanceCounter IsBadCodePtr TerminateThread InitializeCriticalSection EnterCriticalSection LeaveCriticalSection lstrcmpA CreateMutexA

```
SetErrorMode
KERNEL32.dll
wsprintfA
USER32.dll
CryptReleaseContext
CryptGenRandom
CryptAcquireContextA
RegCloseKey
RegDeleteValueA
RegOpenKeyExA
RegEnumValueA
RegQueryValueExA
RegSetValueExA
RegCreateKeyExA
GetUserNameA
ADVAPI32.dll
ShellExecuteA
SHELL32.dll
_strcmpi
\_itoa
_strnicmp
ABCDEFGHIJKLMNOPQRSTUVWXYZabcdefghijklmnopqrstuvwxyz0123456789+/
D CKFDENECFDEFFCFGEFFCCACACACACACA
EKEDFEEIEDCACACACACACACACACACAAA
SMBr
PC NETWORK PROGRAM 1.0
LANMAN1.0
Windows for Workgroups 3.1a
LM1.2X002
LANMAN2.1
NT LM 0.12
SMBs
9NTLMSSP
WORKGROUPlQPxf2ISQgEV1bGKWindows 2000 2195
Windows 2000 5.0
NTLMSSP
Windows 2000 2195
Windows 2000 5.0
WORKGROUP
Windows 2000 2195
Windows 2000 5.0
FUnMLEvdNzjntXznAvcOSDvcUlULLFJmCPCmjgeXpbDCIAtjDTRPAxyXItXCfDxvjRXtWSyACqcPrzWHeaUKfrohnEuSyZUzPzbe
PITH
IFJUOUTEPUWKXMWXUGHMIEKCYENBAQPLZEDNOOBGMW
bMZCTWLHYWI
D CKFDENECFDEFFCFGEFFCCACACACACACA
EKEDFEEIEDCACACACACACACACACACAAA
NT LM 0.12
pysmb
Samba *
Windows 5.1
Windows 5.0
Windows 2000 LAN Manager*
NT LAN Manager *.*
*Service Pack 2*
*Service Pack 1*
Windows Server 2003 *.*
Scanned
:%s in
sec.
open IP(s) found
:%s is open
- Scanning
:%s for
second(s)Scanning
:%s for
second(s)Scanning
:%s for
second(s), t:%u s:%u
- Attempted
exploitation(s) on
IP(s).
Attempting to exploit
```

```
- Attempting to exploit IP's in list.
Attempting to exploit IP's in list.
Exploit statistics - 
Listing exploit statistics
bot(s) found with string 
No bots found with string 
found string 
in %s (
- Listing bots with string 
%s bots with string 
Killing
Listing
Cmd.exe process has terminated.
Could not read data from process.
cmd.exe
Error while executing command.
Remote cmd thread
open
Received 
from 
sec with 
KB/sec
- Receiving 
from 
Receiving 
from 
Content-Length: %u
Content-Length: 
GET /%s HTTP/1.0
Host: %s
- Unsupported protocol specified.
- Error while downloading 
- Unable to start 
- Successfully downloaded 
with 
KB/sec%s.
, executing
, updating
- No file to download specified.
tftp://
anonymous
ftp://
http://
- Cannot read source file 
- Cannot write to destination file 
file://
- Downloading 
Downloading 
.exe
QUIT :restarting
QUIT :exitting
debug
- Module "%s" reported a crash in "%s": N=%u EAX=%08X EBX=%08X ECX=%08X EDX=%08X ESI=%08X EDI=%08X EBP=%08X 
ESP=%08X EIP=%08X EFLAGS=%08X. Code: %08X (%s). %s...
Continuing
Restarting
EXCEPTION_FLT
EXCEPTION_INT_DIVIDE_BY_ZERO
EXCEPTION_STACK_OVERFLOW
EXCEPTION_NONCONTINUABLE_EXCEPTION
EXCEPTION_BREAKPOINT
EXCEPTION_ACCESS_VIOLATION
EXCEPTION_ILLEGAL_INSTRUCTION
EXCEPTION_OTHER
InternetGetConnectedStateExA
wininet.dll
freeaddrinfo
getnameinfo
getaddrinfo
ws2_32.dll
WNetCancelConnection2W
WNetCancelConnection2A
WNetAddConnection2W
WNetAddConnection2A
```
with

mpr.dll NetAddAlternateComputerName NetScheduleJobAdd NetApiBufferFree NetRemoteTOD NetShareEnum NetUserEnum NetUseDel NetUseAdd NetUseGetInfo netapi32.dll InitializeCriticalSectionAndSpinCount kernel32.dll %u.%u.%u.%u GetModuleInformation GetModuleFileNameExA EnumProcessModules EnumProcesses psapi.dll system SYSTEM\ControlSet001\Services\SharedAccess\Parameters\FirewallPolicy\StandardProfile\AuthorizedApplications\Li st %s:\*:Enabled:%s \explorer.exe Software\Microsoft\Windows\CurrentVersion\Run **@echo off :deleteagain del /A:H /F %s del /F %s if exist %s goto deleteagain del %s** .bat Windows DLL Loader QUIT :%s uninstalled. %s.%s.%s.%s USA System information - OS: Windows ). CPU: %s MHz. Ram: MB free. IPv6: . Uptime: day%s hour%s minute%s. Computername: . User: ProcessorNameString HARDWARE\DESCRIPTION\System\CentralProcessor\0 Yes no SP Sysinfo thread Network information - Host: . Name: . Type: . IPv6: . Firewalled: . Latency: , %u. IRC Uptime: day%s hour%s minute%s. Good Avarage Bad LAN Modem Unknown Netinfo thread %sTotal drives: , Total space: MB free. MB free unknown ramdisk cd-rom remote

```
fixed
removable
Drive information - 
Driveinfo thread
thread
btg
debug
- btg tried executing an unreadable address. (%08X)
- No threads running.
- Listing 
threads:
QUIT :changing server
link v
%s [Win32]
Uptime - System: 
day%s 
hour%s 
minute%s. IRC: 
day%s 
hour%s 
minute%s
Debug mode is %s.
off
Exe download server: 
none
Exe download server: 
f128enc+fab decrypted: 
f128enc+fab encrypted: =
%c%s%c%c%u%c%u%s%c%c%c
UNK
NICK %s
USER %s %s %s :%s
PASS %s
NOTICE %s :
PRIVMSG %s :
message 
NOTICE %s :
PRIVMSG %s :
NOTICE
link!link@link PRIVMSG %s :%s
NICK
USERHOST %s
JOIN %s %s
MODE %s +xi
MODE %s +smntu
JOIN
ERROR
VERSION %s
eggdrop v1.6.16
VERSION link v%d.%03d%s (Win32)
PING
PING
VERSION
VERSION
SEND
DCC
PRIVMSG
MODE
PONG
PONG %s
PING
link!link@link
ndEvery1
#balengor
debug
- eip has left the endless loop for some reason...
entry
main
loop
PING :%08X
%08x%x%08x%3x%08x%08x
C:\MA\lab\malexe001.exe
abcdefghijklmnopqrstuvwxyz
ABCDEFGHIJKLMNOPQRSTUVWXYZ
```
Notable strings found in the second (child) instance of the .exe: WORKGROUPlQPxf2ISQgEV1bGK \browser \..\..\AOHLMXY !This program cannot be run in DOS mode. Rich .text .rdata @.data strlen ceil \_ftol \_rotl memcpy \_rotr memmove memset clock memcmp strcmp strcpy atoi free malloc sprintf strcat strncpy ftell fwrite fclose fopen sscanf strstr \_snprintf strncmp realloc exit \_except\_handler3 \_beginthreadex vsprintf \_vsnprintf MSVCRT.dll WS2\_32.dll Sleep DeleteFileA SetFileAttributesA CloseHandle TerminateProcess ReadProcessMemory OpenProcess GetModuleFileNameA GetModuleHandleA GetCurrentProcessId ReadFile GetExitCodeProcess PeekNamedPipe CreateProcessA DuplicateHandle GetCurrentProcess CreatePipe SearchPathA WriteFile GetLastError CopyFileA ExitProcess GetProcAddress LoadLibraryA GetSystemDirectoryA SetFileTime GetFileTime CreateFileA GetWindowsDirectoryA lstrlenA SetCurrentDirectoryA GetLocaleInfoA

```
GetVersionExA
GetComputerNameA
GlobalMemoryStatus
GetDiskFreeSpaceExA
GetDriveTypeA
GetTickCount
QueryPerformanceFrequency
QueryPerformanceCounter
IsBadCodePtr
TerminateThread
InitializeCriticalSection
EnterCriticalSection
LeaveCriticalSection
lstrcmpA
CreateMutexA
SetErrorMode
KERNEL32.dll
wsprintfA
USER32.dll
CryptReleaseContext
CryptGenRandom
CryptAcquireContextA
RegCloseKey
RegDeleteValueA
RegOpenKeyExA
RegEnumValueA
RegQueryValueExA
RegSetValueExA
RegCreateKeyExA
GetUserNameA
ADVAPI32.dll
ShellExecuteA
SHELL32.dll
_strcmpi
\overline{\phantom{a}}itoa
_strnicmp
ABCDEFGHIJKLMNOPQRSTUVWXYZabcdefghijklmnopqrstuvwxyz0123456789+/
D CKFDENECFDEFFCFGEFFCCACACACACACA
EKEDFEEIEDCACACACACACACACACACAAA
PC NETWORK PROGRAM 1.0
LANMAN1.0
Windows for Workgroups 3.1a
LM1.2X002
LANMAN2.1
NT LM 0.12
9NTLMSSP
WORKGROUPlQPxf2ISQgEV1bGKWindows 2000 2195
Windows 2000 5.0
SMBs
NTLMSSP
Windows 2000 2195
Windows 2000 5.0
SMBs
WORKGROUP
Windows 2000 2195
Windows 2000 5.0
FUnMLEvdNzjntXznAvcOSDvcUlULLFJmCPCmjgeXpbDCIAtjDTRPAxyXItXCfDxvjRXtWSyACqcPrzWHeaUKfrohnEuSyZUzPzbe
PITH
IFJUOUTEPUWKXMWXUGHMIEKCYENBAQPLZEDNOOBGMW
bMZCTWLHYWI
D CKFDENECFDEFFCFGEFFCCACACACACACA
EKEDFEEIEDCACACACACACACACACACAAA
NT LM 0.12
pysmb
Samba *
Windows 5.1
Windows 5.0
Windows 2000 LAN Manager*
NT LAN Manager *.*
*Service Pack 2*
*Service Pack 1*
Windows Server 2003 *.*
Scanned
:%s in
sec.
```
open IP(s) found :%s is open - Scanning :%s for second(s) Scanning :%s for second(s) Scanning :%s for second(s), t:%u s:%u - Attempted exploitation(s) on  $IP(s)$ . Attempting to exploit with - Attempting to exploit IP's in list. Attempting to exploit IP's in list. Exploit statistics - Listing exploit statistics bot(s) found with string No bots found with string found string in %s ( - Listing bots with string %s bots with string Killing Listing Cmd.exe process has terminated. Could not read data from process. cmd.exe Error while executing command. Remote cmd thread open Received from sec with KB/sec - Receiving from Receiving from Content-Length: %u Content-Length: GET /%s HTTP/1.0 Host: %s - Unsupported protocol specified. - Error while downloading - Unable to start - Successfully downloaded with KB/sec%s. , executing , updating - No file to download specified. tftp:// anonymous ftp:// http:// - Cannot read source file - Cannot write to destination file file:// - Downloading Downloading .exe QUIT :restarting QUIT :exitting debug - Module "%s" reported a crash in "%s": N=%u EAX=%08X EBX=%08X ECX=%08X EDX=%08X ESI=%08X EDI=%08X EBP=%08X ESP=%08X EIP=%08X EFLAGS=%08X. Code: %08X (%s). %s... Continuing Restarting EXCEPTION\_FLT EXCEPTION\_INT\_DIVIDE\_BY\_ZERO EXCEPTION\_STACK\_OVERFLOW

EXCEPTION\_NONCONTINUABLE\_EXCEPTION EXCEPTION\_BREAKPOINT EXCEPTION\_ACCESS\_VIOLATION EXCEPTION\_ILLEGAL\_INSTRUCTION EXCEPTION\_OTHER InternetGetConnectedStateExA wininet.dll freeaddrinfo getnameinfo getaddrinfo ws2\_32.dll WNetCancelConnection2W WNetCancelConnection2A WNetAddConnection2W WNetAddConnection2A mpr.dll NetAddAlternateComputerName NetScheduleJobAdd NetApiBufferFree NetRemoteTOD NetShareEnum NetUserEnum NetUseDel NetUseAdd NetUseGetInfo netapi32.dll InitializeCriticalSectionAndSpinCount kernel32.dll %u.%u.%u.%u GetModuleInformation GetModuleFileNameExA EnumProcessModules EnumProcesses psapi.dll system SYSTEM\ControlSet001\Services\SharedAccess\Parameters\FirewallPolicy\StandardProfile\AuthorizedApplications\Li %s:\*:Enabled:%s \explorer.exe Software\Microsoft\Windows\CurrentVersion\Run **@echo off :deleteagain del /A:H /F %s del /F %s if exist %s goto deleteagain del %s** .bat Windows DLL Loader QUIT :%s uninstalled. %s.%s.%s.%s USA System information - OS: Windows ). CPU: %s MHz. Ram: MB free. IPv6: . Uptime: day%s hour%s minute%s. Computername: . User: ProcessorNameString HARDWARE\DESCRIPTION\System\CentralProcessor\0 Yes no SP Sysinfo thread Network information - Host: . Name: . Type: . IPv6: . Firewalled: . Latency: , %u. IRC Uptime: day%s hour%s minute%s. Good

```
Avarage
Bad
LAN
Modem
Unknown
Netinfo thread
%sTotal drives: 
, Total space: 
MB free.
MB free
unknown
ramdisk
cd-rom
remote
fixed
removable
Drive information - 
Driveinfo thread
thread
btg
debug
- btg tried executing an unreadable address. (%08X)
- No threads running.
- Listing 
threads:
QUIT :changing server
link v
%s [Win32]
Uptime - System: 
day%s 
hour%s 
minute%s. IRC: 
day%s 
hour%s 
minute%s
Debug mode is %s.
off
Exe download server: 
none
Exe download server: 
f128enc+fab decrypted: 
f128enc+fab encrypted: =
%c%s%c%c%u%c%u%s%c%c%c
UNK
NICK %s
USER %s %s %s :%s
PASS %s
NOTICE %s :
PRIVMSG %s :
message 
NOTICE %s :
PRIVMSG %s :
NOTICE
link!link@link PRIVMSG %s :%s
NICK
USERHOST %s
JOIN %s %s
MODE %s +xi
MODE %s +smntu
JOIN
ERROR
VERSION %s
eggdrop v1.6.16
VERSION link v%d.%03d%s (Win32)
PING
PING
VERSION
VERSION
SEND
DCC
PRIVMSG
MODE
PONG
PONG %s
PING
```
link!link@link ndEvery1 **#balengor** debug - eip has left the endless loop for some reason... entry main loop PING :%08X %08x%x%08x%3x%08x%08x malexe001.exe [this is the name of the executable that I assigned to it for analysis] Observed the following function names get generated within the sample while debugging: CreateProcessA NtUnmapViewOfSection VirtualAllocEx WriteProcessMemory GetThreadContext SetThreadContext ResumeThread ReadProcessMemory VirtualAlloc VirtualFree Dropped batch file: @echo off :deleteagain del /A:H /F malexe001.exe del /F malexe001.exe if exist malexe001.exe goto deleteagain del wcsqmpbh.bat Persistence registry change: HKLM\SOFTWARE\Wow6432Node\Microsoft\Windows\CurrentVersion\Run\Windows DLL Loader:

"C:\Windows\system32\iexplore.exe"

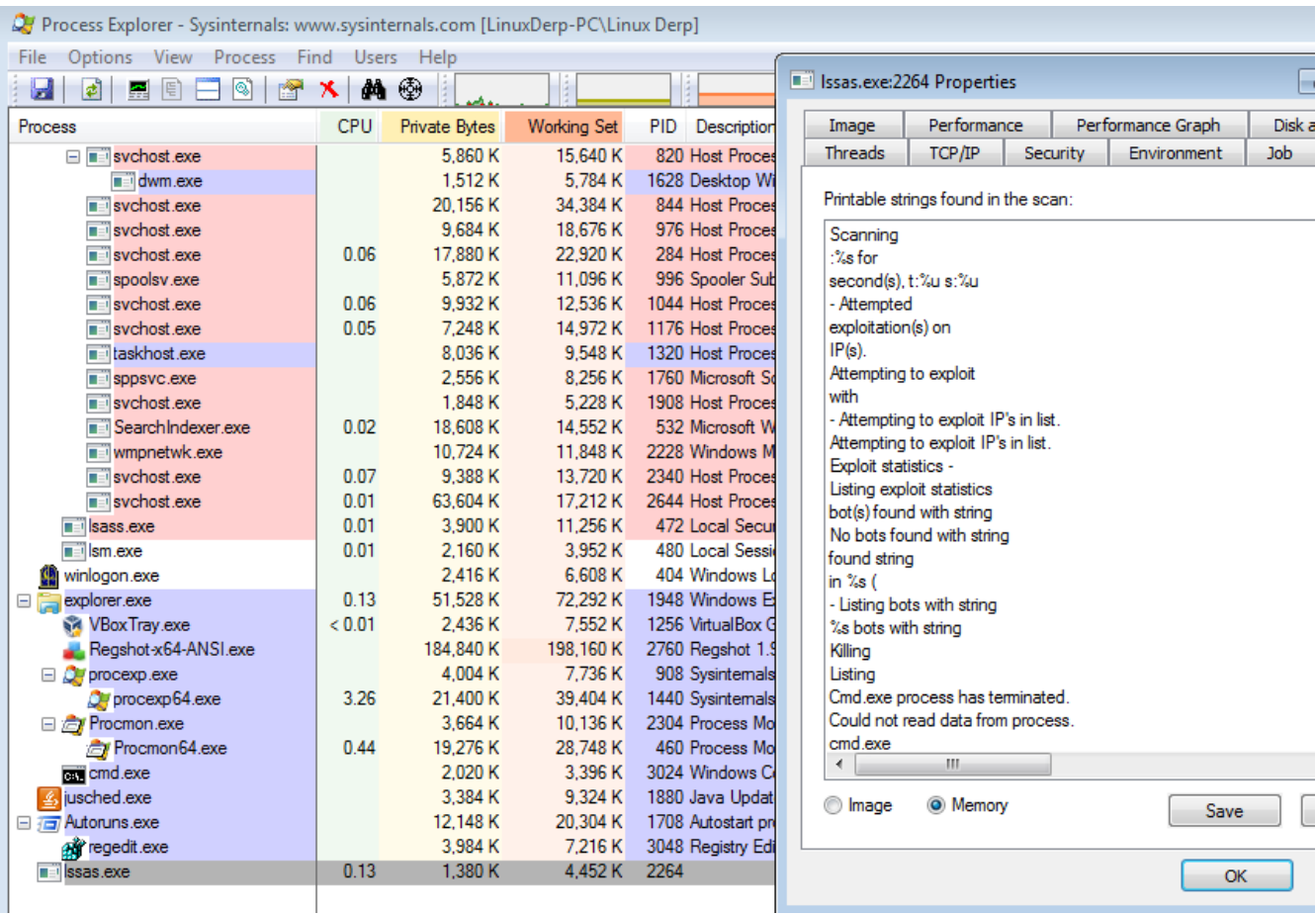

g Everything | 28 Logon | 36 Explorer | 日 Internet Explorer | <mark>12</mark> Scheduled Tasks | <sup>3</sup> 数 Services | 黒 Drivers |

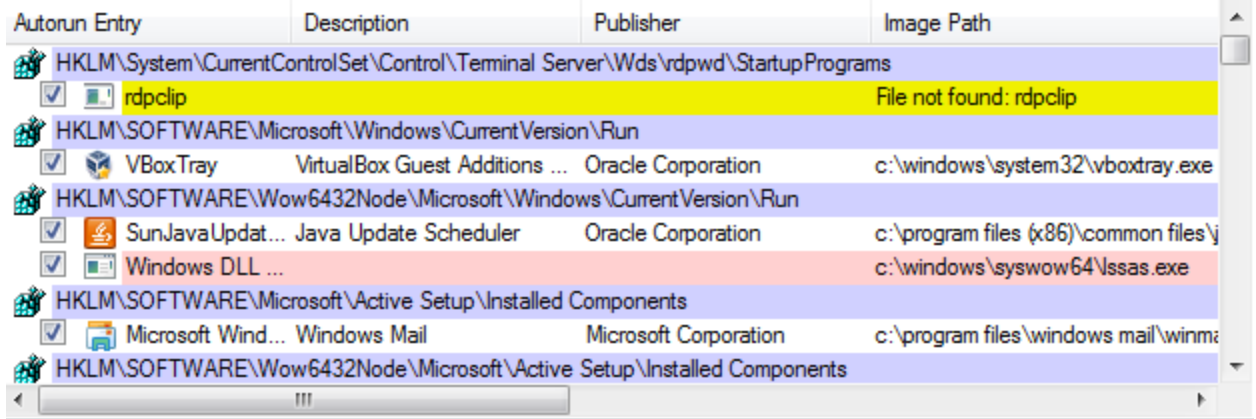

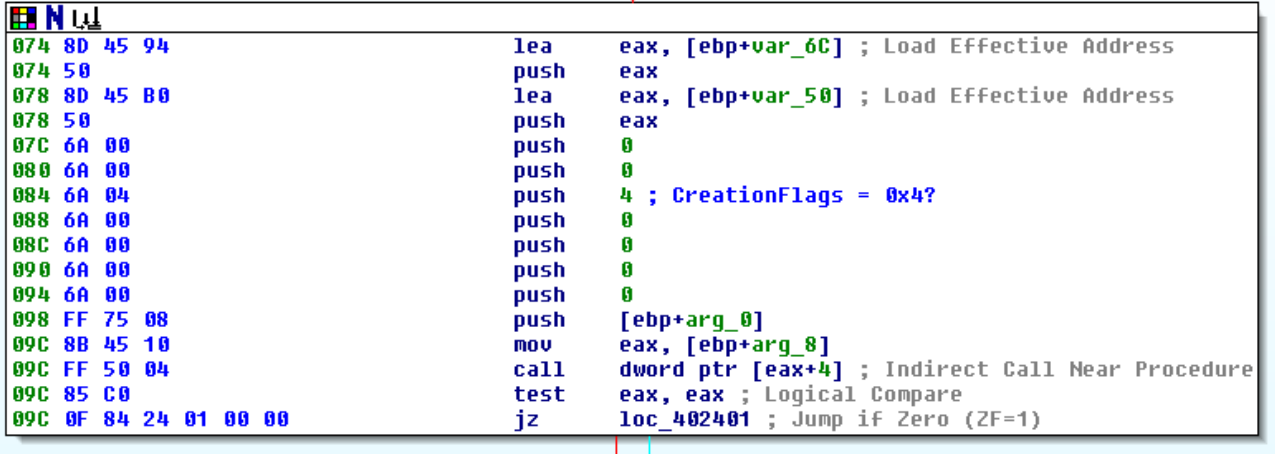